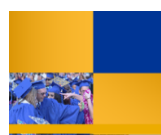

## **Running Questica Financial Reports**

You can easily run a report by clicking the report, completing the parameter set, and clicking run report. These instructions will guide you step-by-step.

**Analytics Center** 1. From the Analytic Center, All Popular Rocer Click the desired report 内 Click Run Report XY **EP06 Exp And De** 2. For the Parameter Set, Auto-Fill: **Budget Year:** 2017-2018 As Of Date: **June 2018** Use the down arrows to make your **BKCMP - Campus** lusiness Unit Fund: BK001 - CSUB Operating Fund selections **Division ALCOHOL:** College/Area **College Council SALARITAGE** Click **Run Report** Pag 3. Your report appears.degative<br>Antical Antico<br>Antical Antico<br>Antico<br>Antico Ż.  $11.11 \pm 1.11$ . . . . . . . Tai Linco<br>- Michael II<br>- Michael II<br>- Michael II<br>- Michael II<br>- Michael II<br>- Michael II<br>- Michael II  $\frac{1}{2\pi}$  .  $\frac{1}{2\pi}$  $\frac{1}{2} \left( \begin{array}{ccc} \frac{1}{2} \frac{1}{2} & \frac{1}{2} \frac{1}{2} & \frac{1}{2} \frac{1}{2} & \frac{1}{2} \frac{1}{2} & \frac{1}{2} \frac{1}{2} & \frac{1}{2} \frac{1}{2} & \frac{1}{2} \frac{1}{2} & \frac{1}{2} \frac{1}{2} \frac{1}{2} & \frac{1}{2} \frac{1}{2} & \frac{1}{2} \frac{1}{2} \frac{1}{2} & \frac{1}{2} \frac{1}{2} \frac{1}{2} & \frac{1}{2} \frac{1}{2} \frac{$ mente.<br>Contrato

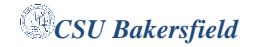